## How to Install FSindo

Kiyoshi Yagi kiyoshi.yagi@riken.jp

Theoretical Molecular Science Laboratory RIKEN Cluster for Pioneering Research

2019/5/14

## **NOTE**

FSindo is a command line based program. This manual assumes that you are familiar with the commands in UNIX, and that you are working on Bourne Shell (bash).

0. Prepare LAPACK and BLAS libraries

- NETLIB: http://www.netlib.org/lapack/
- Intel Math Kernel Library
- 1. Download sindo-4.0.tar.gz from our website

http://www.riken.jp/TMS2012/tms/en/research/software/sindo/index.html

2. Extract the tarball and configure

```
> tar –zxvf sindo-4.0.tar.gz
> cd sindo/FSindo
> ./configure
(See the next page)
```
## 3. Build

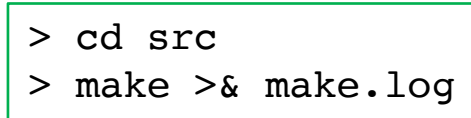

- When successful, an executable file will be created in "FSindo/bin/sindo".
- 4. (Optional) Set a path

```
> cd ../bin
> export PATH=$(pwd):$PATH
```

```
/// Welcome to SINDO /// 
Running Configuration program
------------------------------------------------------------------------
Press any key to continue: \leftarrow +Enter to continue
------------------------------------------------------------------------
Detecting the system ...
     - Detected GNU Fortran (gfortran)
Select the compiler [ qfortran/qfortranI8 ] \leftarrow List of available compilers
Default=gfortranI8 : \leftarrow Enter your choice.
   o Operating System = Mac OS
   o Fortran Compiler = Gfortran
   o Default integer = 8-byte
Provide the path for BLAS and LAPACK libraries:
example) -L/usr/local/lib -llapack -lblas
-L /Users/kyagi/lib/lapack-3.7.1 -llapack –lblas ← Enter your LAPACK/BLAS
Make config is written to src/make.inc
  ========================= NOTICE =========================
   Compiler options are written in this file. Feel free to
   change them as you like. I must say there is still a
   high possibility that an optimal choice improves the
   efficiency. Your report on better working option(s) is
   greatly appreciated! 
       ====================== NOTICE ============================
Press any key to continue:
```
If the compilation failed, please inspect "src/make.inc". Many problems come from wrong path for lapack/blas libs ("LAPACK") and/or from fortran options (F90OPT, F77OPT).

Example for gfortran/netlib

```
SINDO_ROOT = /Users/kyagi/Work/devel/sindo/sindo.master/Fsindo
TARGET = gfortranI8 
LAPACK = -L/Users/kyagi/Work/lib/lapack-3.7.1 -llapack -lblas
RM = rm
```
…

```
# Fortran77 compiler & option with and without optimization 
F77C = qfortranF77OPT= -fdefault-integer-8 -O2 -funroll-loops -fomit-frame-pointer
F77NOOPT= -fdefault-integer-8 -O0
# Fortran90 compiler & option with and without optimization 
F90C = qfortranF90OPT= -fdefault-integer-8 -O2 -funroll-loops -fomit-frame-pointer
F90NOOPT= -fdefault-integer-8 -O0
```
## Example for intel/MKL

```
SINDO_ROOT = /Users/kyagi/Work/devel/sindo/sindo.master/Fsindo
TARGET = ifortI8 MKL sequential
LAPACK = $(MKLROOT)/lib/intel64/libmkl blas95 ilp64.a ¥
                       $(MKLROOT)/lib/intel64/libmkl_lapack95_ilp64.a ¥
                       -Wl,--start-group ¥
                         $(MKLROOT)/lib/intel64/libmkl_intel_ilp64.a ¥
                         $(MKLROOT)/lib/intel64/libmkl_sequential.a ¥
                         $(MKLROOT)/lib/intel64/libmkl_core.a ¥
                       -Wl,--end-group ¥
                       -lpthread –lm
RM = rm
```
…

```
# Fortran77 compiler & option with and without optimization 
F77C = ifortF77OPT= -i8 -w -cm -static -O3 -funroll-loops
F77NOOPT= -fdefault-integer-8 -O0
# Fortran90 compiler & option with and without optimization 
F90C = ifortF90OPT= -i8 -w -cm -static -O3 -funroll-loops
F90NOOPT= -fdefault-integer-8 -O0
```